# **Including property definitions in the Natural Language Glossary**

Concept Modeler can also display property definitions, in addition to class definitions, in the Natural Language Glossary through the **Include property definitions in the Natural Language Glossary** option in the **Project Options** dialog.

To enable the **Include property definitions in the Natural Language Glossary** option

- 1. From the main menu, select **Options** > **Project**. The **Project Options** dialog opens.
- 2. In the tree structure on the left, expand **General** and select **Concept Modeling**.
- 3. At the **Include property definitions in the Natural Language Glossary** option, select the check box to set it **true**.

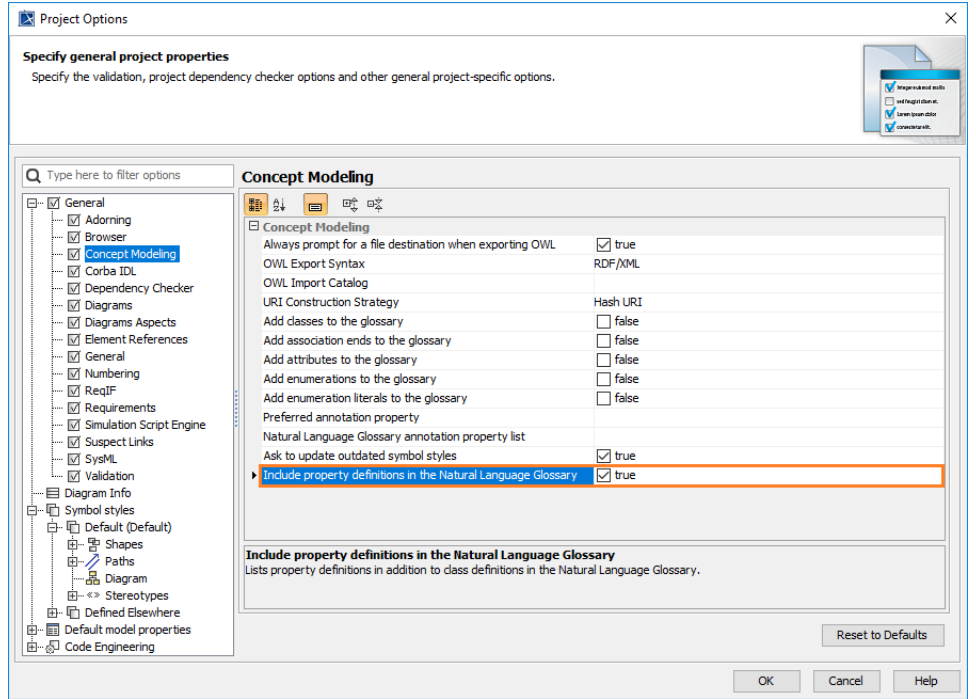

#### 4. Click **OK**.

After you generate a report from the project that you have set the **Include property definitions in the Natural Language Glossary** option, the property definitions are listed in the generated Natural Language Glossary report, apart from Class definitions.

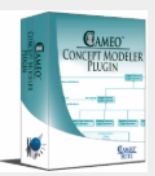

## Classes:  $\underline{A} \underline{B} \underline{C} \underline{D} \underline{E} \underline{F} \underline{G} \underline{I} \underline{J} \underline{L} \underline{M} \underline{N} \underline{O} \underline{P}$ QRSTUVW Properties:  $\triangle B \subseteq D \to F \subseteq H$  I L M N  $OPORSTUVM$

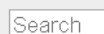

Suppress Model-Generated Definitions: □

 $\overline{\phantom{a}}$ 

## **CCM Natural Language Glossary**

## $\mathbf A$

## abbreviation

A property that is used by the class MetricDefinition.

Definition:

## abbreviation

A property that is used by the class validationRule.

Definition: Specify a short word, phrase, or acronym of the validation rule. It allows you to distinguish the validation rules among other rules when sorting or filtering.

## abbreviation

A property that is used by the class ParameterDefinition.

Definition:

The property definitions are displayed when the 'Include property definitions' in the Natural Language Glossary option is set.

Otherwise, the Natural Language Glossary will look like the following figure. Notice the lack of the "Properties:"

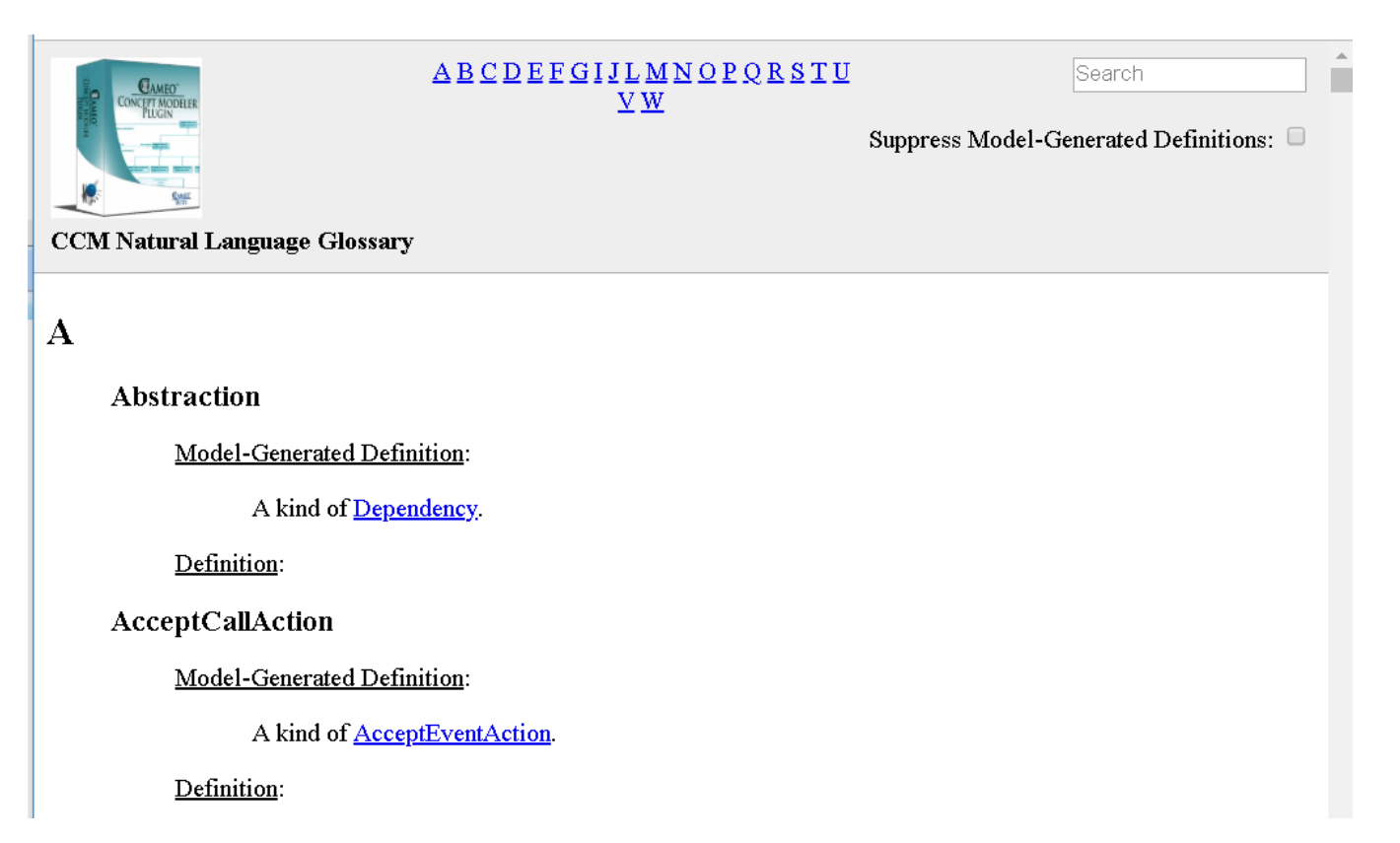

The property definitions are not displayed when the 'Include property definitions' in the Natural Language Glossary option is not set.

## **Related pages**

- [Usage](https://docs.nomagic.com/display/CCMP2021xR1/Usage)
- [Working with the natural language glossary](https://docs.nomagic.com/display/CCMP2021xR1/Working+with+the+Natural+Language+Glossary)
- [Customizing your natural language glossary](https://docs.nomagic.com/display/CCMP2021xR1/Customizing+your+Natural+Language+Glossary)